# RjpWiki アーカイブス

### 【必要な関数を探すこつ】

## 1 自分の使用環境で探す

### 1.1 キーワード検索関数 help.search()

R の多様な関数を使いこなすには、使えそうな関数を要領よく探すこつが要ります。例えば 「ベクトル場のグラフィックスを描きたい」とします。平面上の点から矢印を描けば良いわけで すが、それに使えるどんな関数があるのか分からないとします。矢印は arrow ですから、先ず R のキーワード検索関数 help.search() を使い

> help.search("arrow")

とします。キーワードは二重引用符で囲む必要があります\*1。すると

Help files with alias or title matching 'arrow' using fuzzy matching:

arrows(base) Add Arrows to a Plot

Type 'help(FOO, package = PKG)' to inspect entry 'FOO(PKG) TITLE'.

と表示されます。これはキーワードをふくむ関数が base パッケージに一つあったことを意味 しています。(検索は現在使用中の機械にインストールされているすべてのパッケージ中から行 なわれますから、こういう時のためにとりあえず使う予定のない追加パッケージも手あたり次 第インストールしておくとよいかも。)次に関数 arrows()はどういうものか感触を得るために、

> example(arrows)

で例示用コードを実行します。par(ask=TRUE) を先に一度実行しておくと、複数のグラフィッ クス出力画面が一気に流れ去ることを防ぎ、画面を順にゆっくり点検することができます。使 えそうだなとなったら

> ?arrows **# または help(arrows)** (二重引用符は不要)

で関数の説明と、最後に付いている例示用コードを眺めます。すると、arrows() は 直前の高機能作図関数の出力に矢印を加える関数であること、引数としてベクトルが使える ので一つ一つ描く必要が無いことなどが分かります。また、同様の関数として矢印の代わりに 線分を描く関数 segments() があることも分かります。

### 1.2 help.seach()

help.seach() は正規表現による曖昧な検索も受け付けます

> help.search("ab\*cd") # 前後にそれぞれ文字列 ab, cd を含む文字列を検索

### 1.3 オブジェクトのキーワード検索関数 apropos(), find()

help.search() に似ている関数に、ほとんど同じ機能をもつ apropos(), find() があります。こ れはキーワードを含むオブジェクトを検索します。キーワードは二重引用符で囲んでも、囲ま なくても構いません。正規表現?による検索も可能です(この際は二重引用符が必要)。違いは、 apropos() は現在ロードされているライブラリ中から、キーワードを含むオブジェクトだけを 検索対象とすることです。

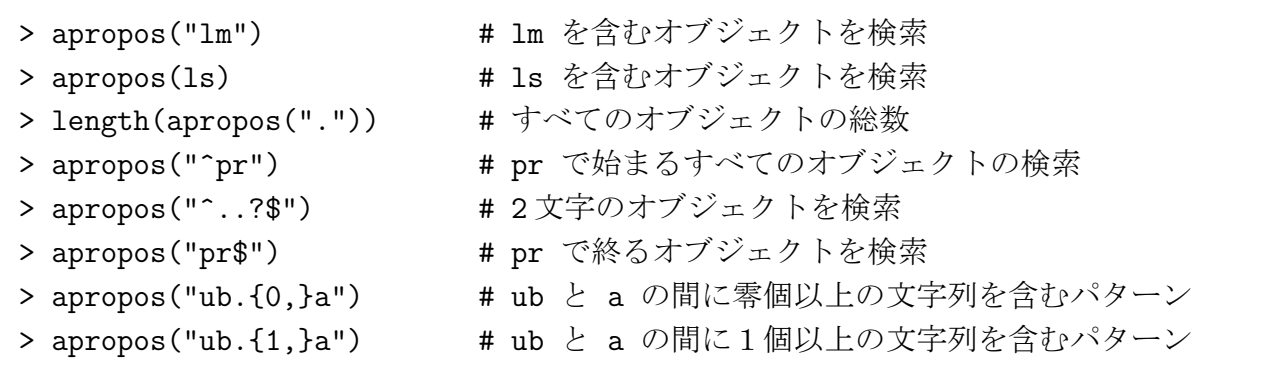

### 1.4 組み込み関数の一覧を得る builtins()

R 2.3.0 版で 1091 種類

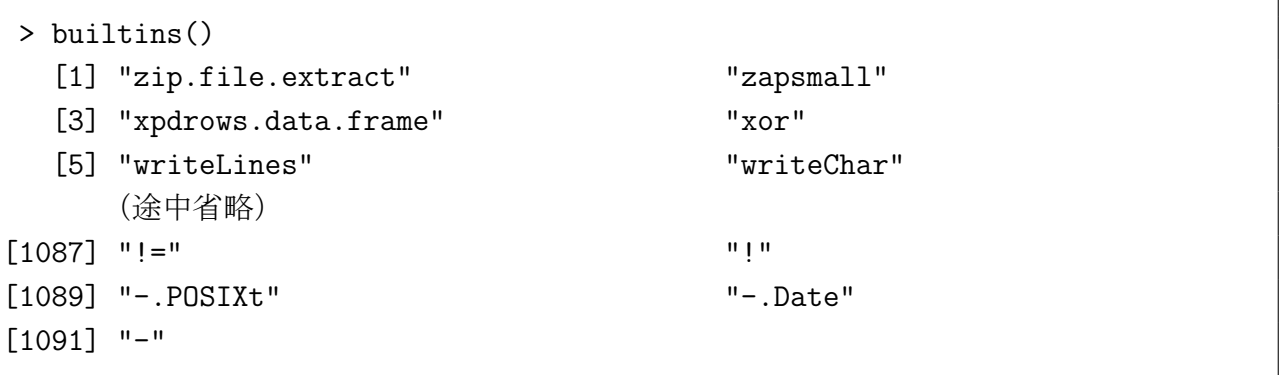

### 1.5 インストールされているパッケージの一覧を得る search()

現在使用中の計算機にインストールされているパッケージの一覧を得るためには、次の命令 を使います。

- > search()
- > searchpaths() # インストール場所の絶対パスを得る

# 1.6 あるライブラリ中のオブジェクトの一覧を見る library(help=パッケー ジ名)

もちろんそのライブラリが既にインストールされている必要があります。

> library(gstat) # ライブラリ gstat をロード > library(help=gstat) # gstat 中のオブジェクト (関数、データセット) の一覧を得 る

# 2 検索サイトで探す

### 2.1 R site search でキーワード検索

R site search: http://finzi.psych.upenn.edu/search.html R 関連ドキュメントからの最大の全文検索システム。というコマンドもあります。

### 2.2 RSiteSearch?()

> RSiteSearch("BUGS") # ブラウザが起動し BUGS の検索結果を表示

いろいろなオプションがあるので、ヘルプを参照。ブラウザを変更するには、環境変数R BROWSER を変更する。

### 2.3 S-Plus/R の関数のカテゴリー化されたリスト

S-Plus/R Function Finder: http://biostat.mc.vanderbilt.edu/s/finder/finder.html

### 2.4 インターネット (Google) で検索する

R のマニュアルや公式メイリングリストの過去記事からキーワード検索するには、

- CRAN のホームページにある検索エンジンを使う
- google で検索先サイトを指定して検索

例えば google でキーワード rpart, NA を含む文書、記事を検索するには次のようなキーワー ドを使います。

site:r-project.org rpart NA また用例を探すには R のファイル形式を指定します。例えば plot の場合次のように google に入力します。拡張子が r という名前のファイルをネットで検索でき ます。

filetype:r plot

### 2.5 中間さんの CRAN code search by gonzui を試す

キーワードを含む R 関係のコードを検索してくれます。

CRAN code search by gonzui: http://rgonzui.nakama.ne.jp/CRAN